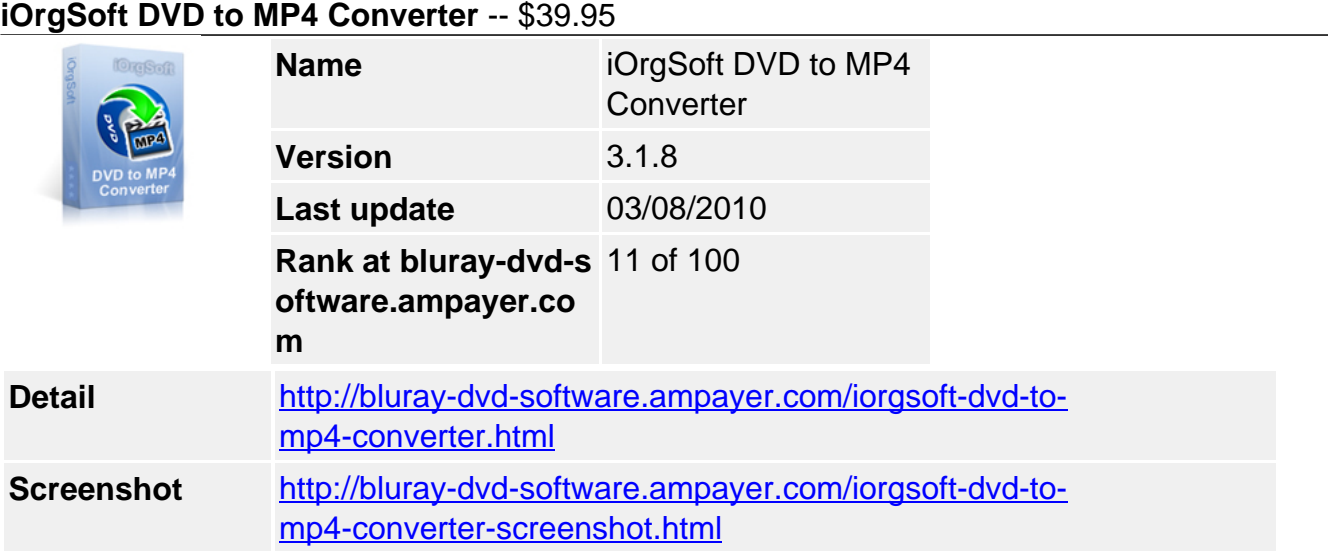

**DVD to MP4 Converter** is an all-in-one and easy to operate software. iOrgSoft DVD to MP4 Converter provides you with a brilliant way to convert DVD movies to almost any kind of MPEG 4 video getting rid of region code. It can rip DVD to common MPEG 4, specific MPEG 4, H.264 video available for Apple iPod, iPhone, Apple TV, Microsoft Zune, Sony PSP, Google GPhone, Rim BlackBerry. In addition, DVD to MP4 Converter allows you to rip DVD audio to MP3, WAV, AAC, and AC3 format.

DVD to MP4 Converter provides you with powerful editing functions showed in a bright interface. You can select any favorite part of DVD movie for conversion using "Trim" function. Oppositely, you can join several DVD chapters or titles into one file provided tick the "Merge into one file" option. iOrgSoft DVD to MP4 Converter offers other rich options such as DVD video crop, special effect setting, subtitle and audio track selection, etc.

Merely several clicks away, you can backup your DVD movies to your computer with excellent quality, and transfer them to your iPod, iPhone, widescreen Apple TV, Zune, PSP, BlackBerry, and other MP3/MP4 players. With iOrgSoft DVD to MP4 Converter, you can enjoy your DVD movie on the go where you stopped watching on our computer and pick up where you left off.

# **Key functions**

# **Rip DVD to MP4**

iOrgSoft DVD to MP4 Converter enables you to rip DVD to common and specific MPEG 4, H.264 video available for iPod, iPhone, Apple TV, PSP, Zune, BlackBerry.

# **Convert DVD to MP3, WAV, AAC, AC3**

DVD to MP4 Converter can extract DVD audio, and convert it to MP3, WAV, AAC, and AC3 format.

# **Select DVD subtitle and audio track**

Select any available subtitle and audio track provided your DVD movie offers.

# **Advanced Video Encoding Settings**

Video encoding settings: video resolution, frame rate, encoder, and bit rate. Audio output settings: sample rate, channel, encoder and bit rate.

#### **Merge into One file**

Support join several chapters/titles into a signal file with "Merge into one file" option.

# **Trim any DVD title chapter**

Convert any clips of DVD chapter/title which you like most.

#### **Customize cropped video**

Cut out the unwanted video area, like black sides. Customize the video frame size according to the scale of cropped video.

#### **Adjust DVD Video Effect**

Apply video brightness, contrast, saturation, gray/emboss/old film effect, horizontal/vertical turning.

#### **Video Snapshot**

Support take snapshots of the playing video, and save them as jpeg, bmp, or png.

#### **System Requirements**

**Os\_support :**WinXP,Windows2000,Windows2003,Windows Vista Starter

Powered by  $\frac{Blu-ray/DVDSoftware}{NDtD}$  http://bluray-dvd-software.ampayer.com